## Archiver les mails - Solution 1

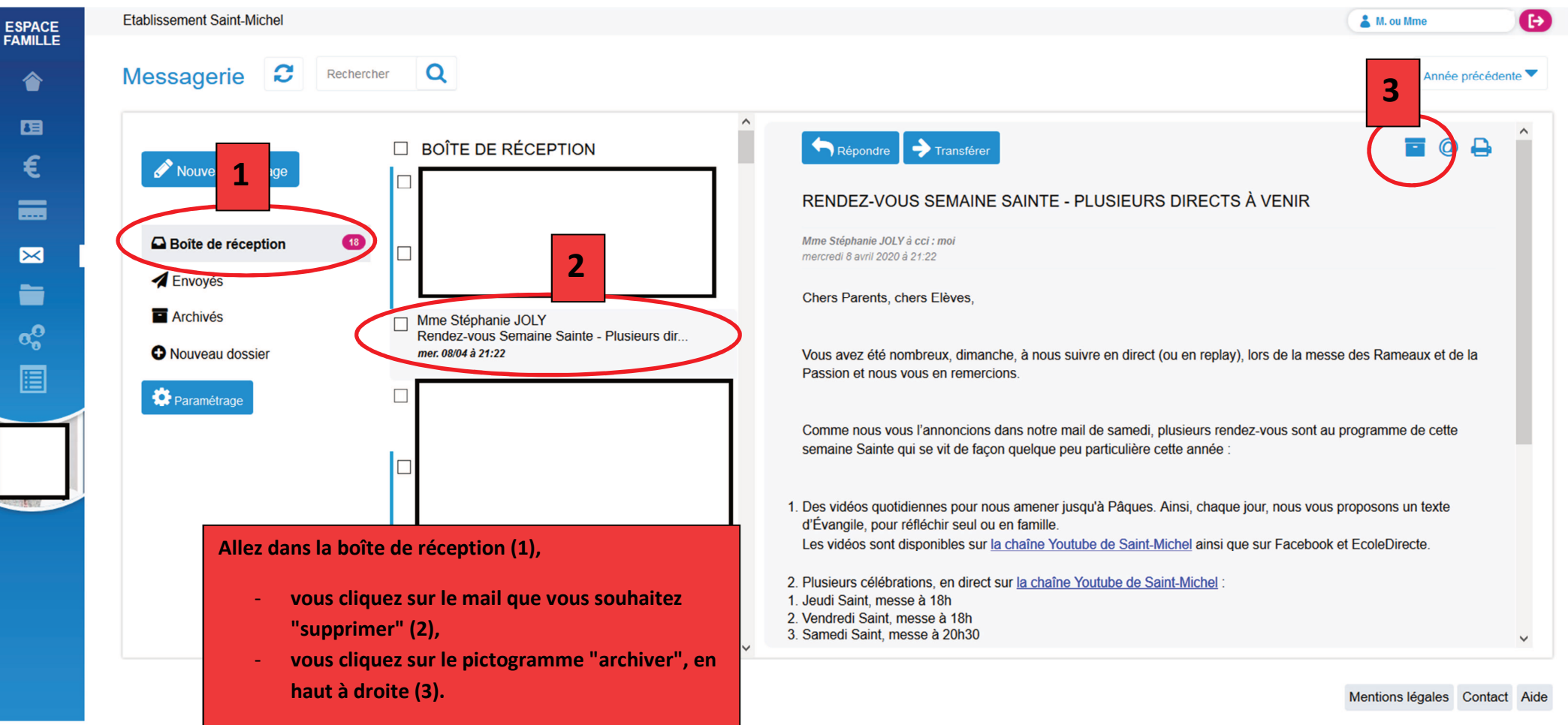

## Archiver les mails - Solution 2

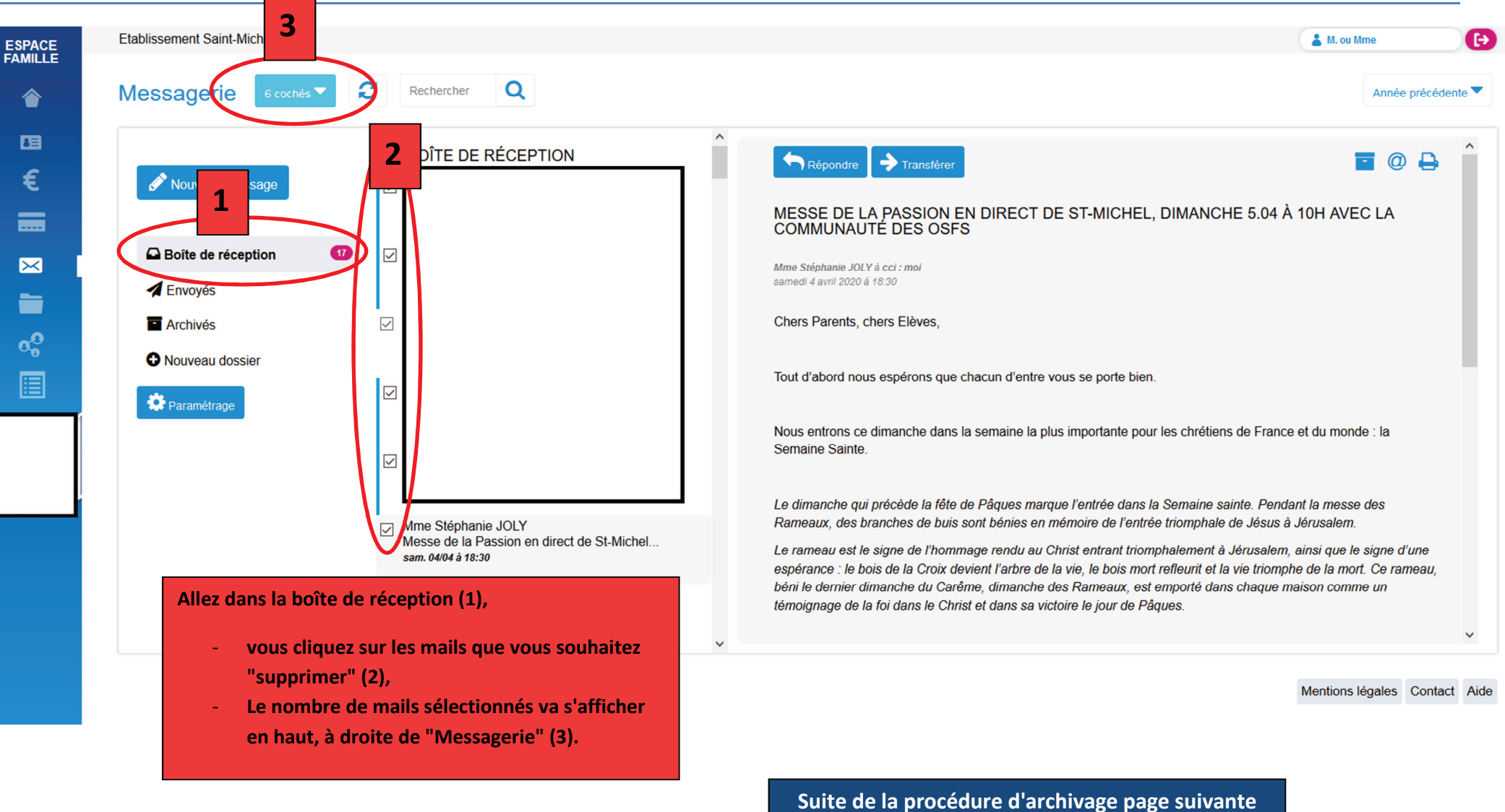

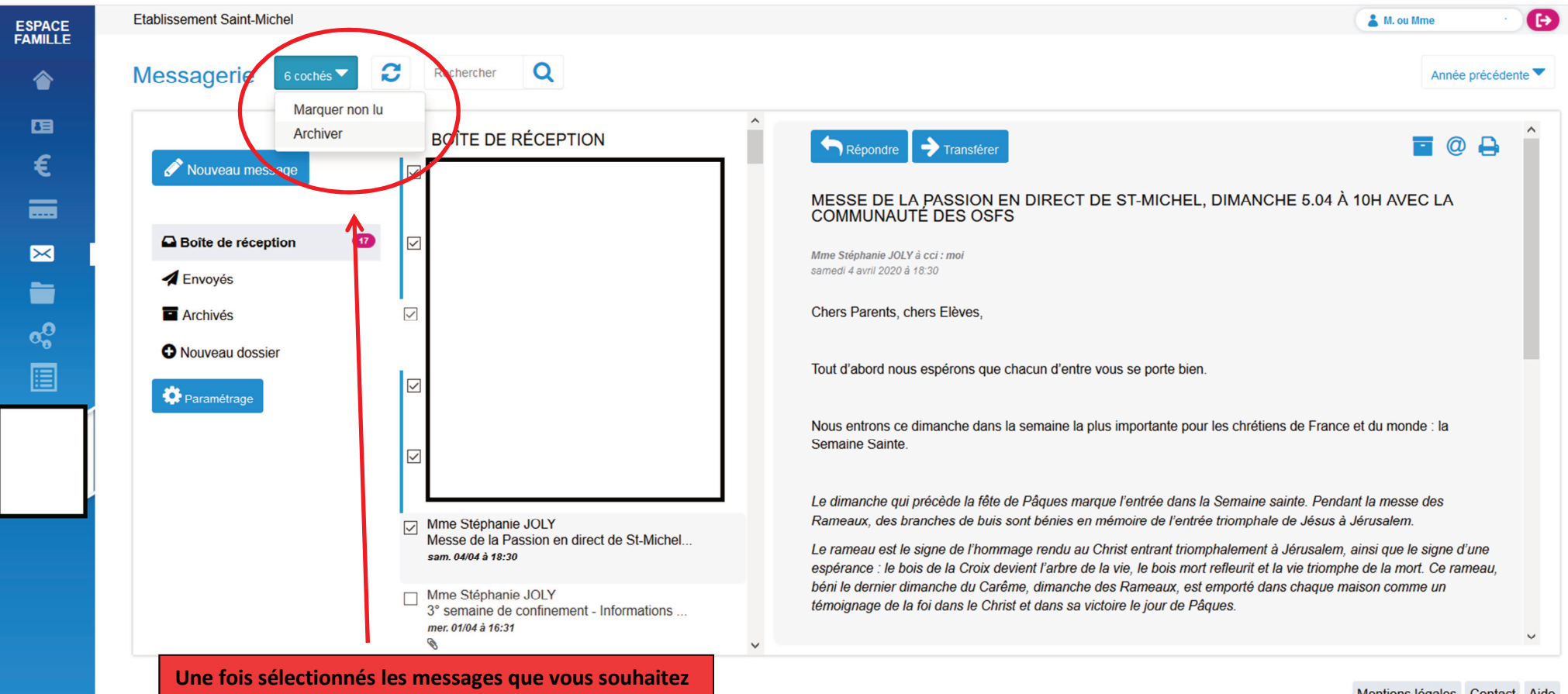

**"supprimer", vous cliquez sur le pictogramme bleu en haut à gauche, où s'affichent le nombre de messagessélectionnés et vous cliquez sur "Archiver"** 

Mentions légales Contact Aide

## Quelle que soit la solution choisie (1 ou 2), voici le résultat

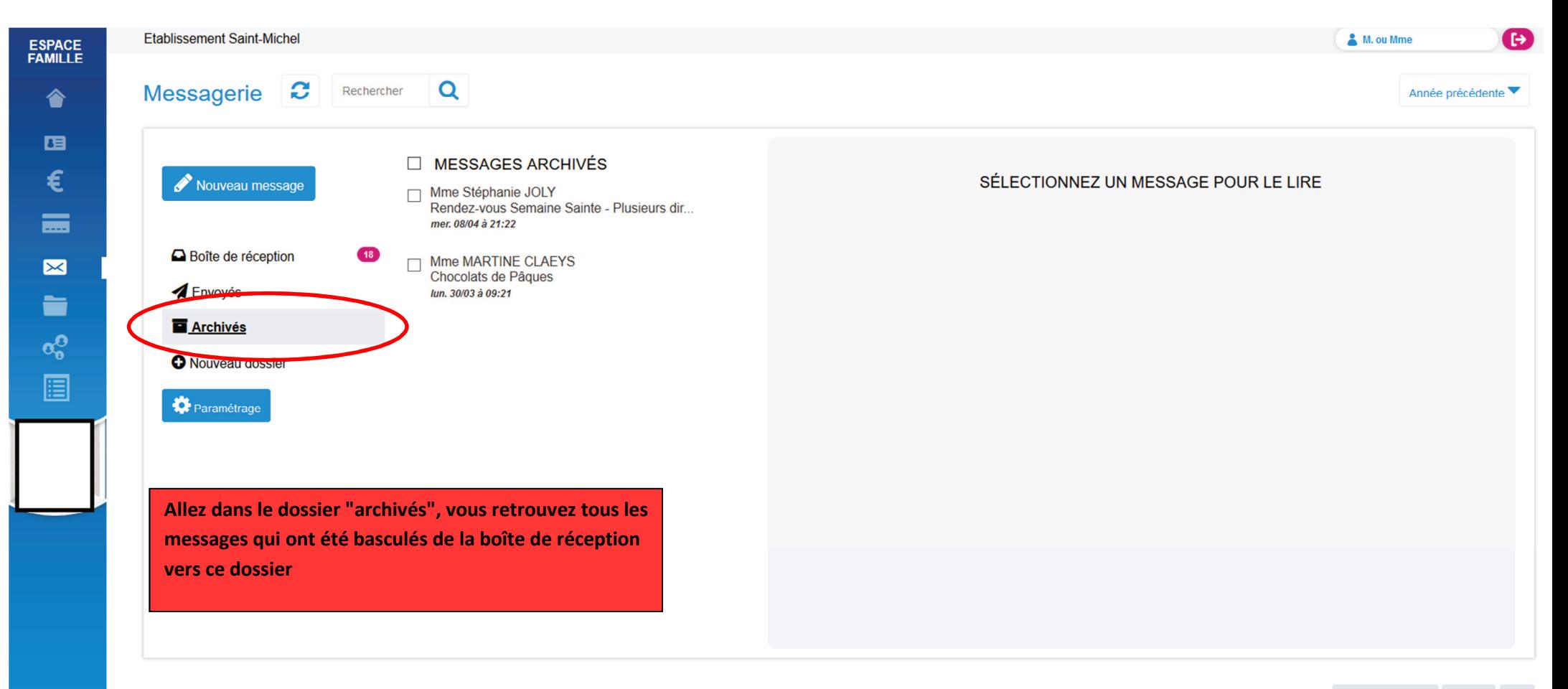

Mentions légales Contact Aide

## Consulter les mails des années précédentes

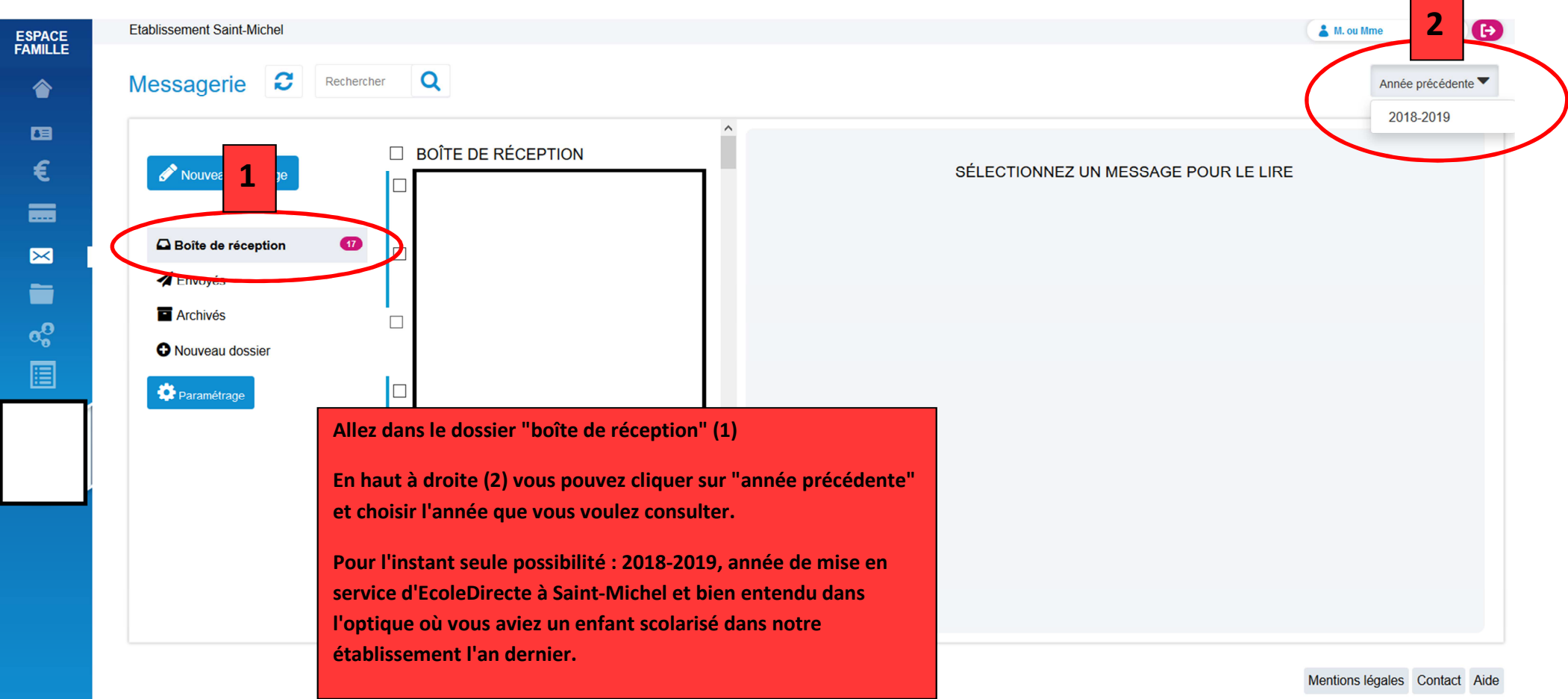